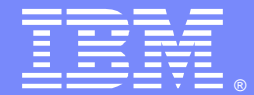

IBM Software Group

# Migrating from JRules to Operational Decision Manager

Laurent de Clermont-Tonnerre (*lclermont@us.ibm.com*) Business Rules L2 Support31 January 2013

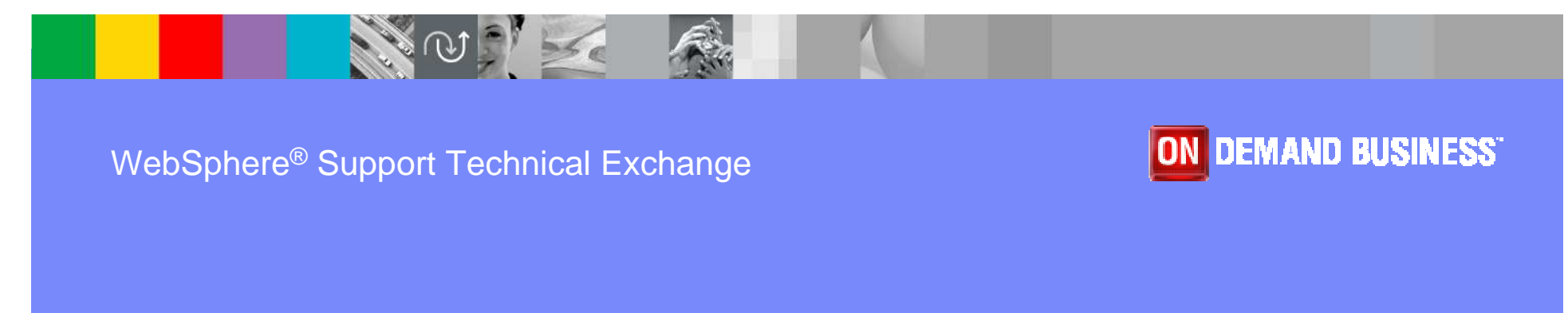

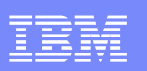

# Agenda

- **Introduction**
- Rule model extensions
- **Authoring & rule management extensions**
- Eclipse projects
- ODM applications
- $\overline{\mathbb{R}}$ Database data
- Client applications

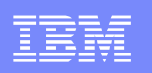

# **Migration**

- **Benefit from new features and fixes**
- Steps valid for migrations across V7.X/V8.X versions
- Coming from JRules V6.X, migrate to JRules V7.1.1 first
- **Migration v. modification/fix pack installation**
- Verify your configuration support with the new version in our online ODM system requirement page: http://www.ibm.com/support/docview.wss?uid=swg27023067

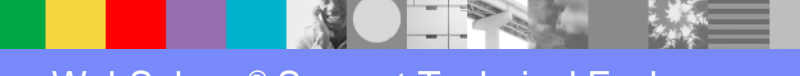

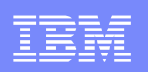

#### Rule model extensions

- **Only if you extended the rule model**
- Create a new extension files in Rule Designer & reenter your extensions (do not re-use the existing files) : "File > New > Other... > Rule Designer > Rule Model Extension > Extension [Model/Data]":

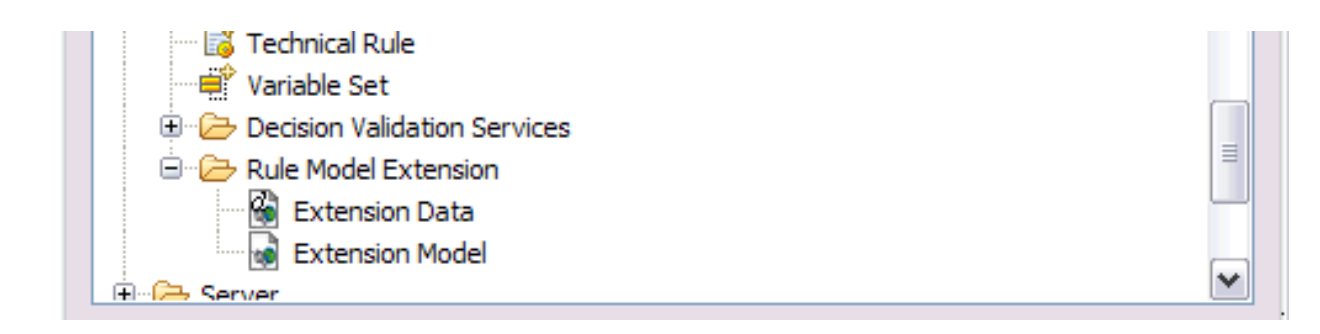

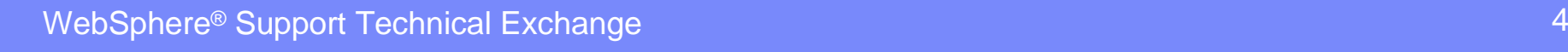

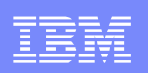

#### Rule model extensions (cont.)

- **Apply extensions before migrating the data**
- **For Rule Designer, in the preferences of the new** workspace where you will migrate your projects:

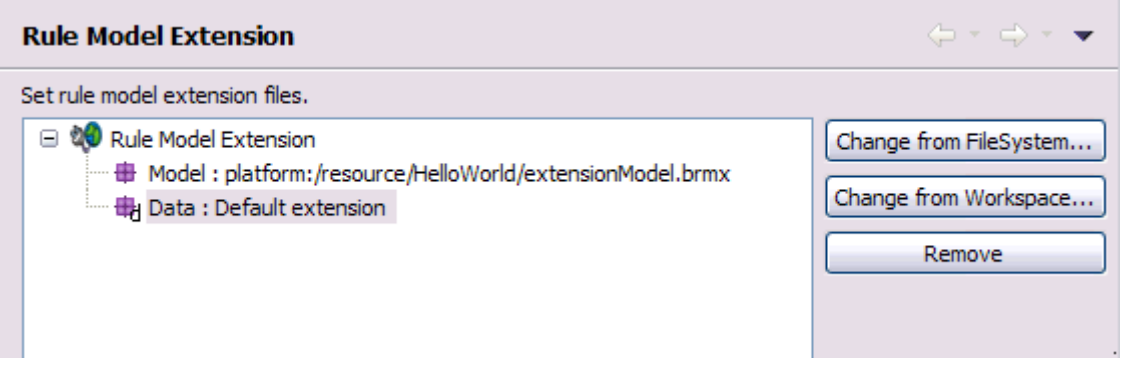

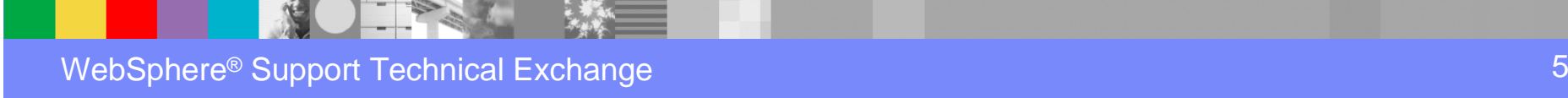

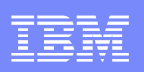

#### Rule model extensions (cont.)

**For Decision Center, with the set-extensions ANT** task, or the Decision Center console Installation Settings Wizard (after installing Decision Center):

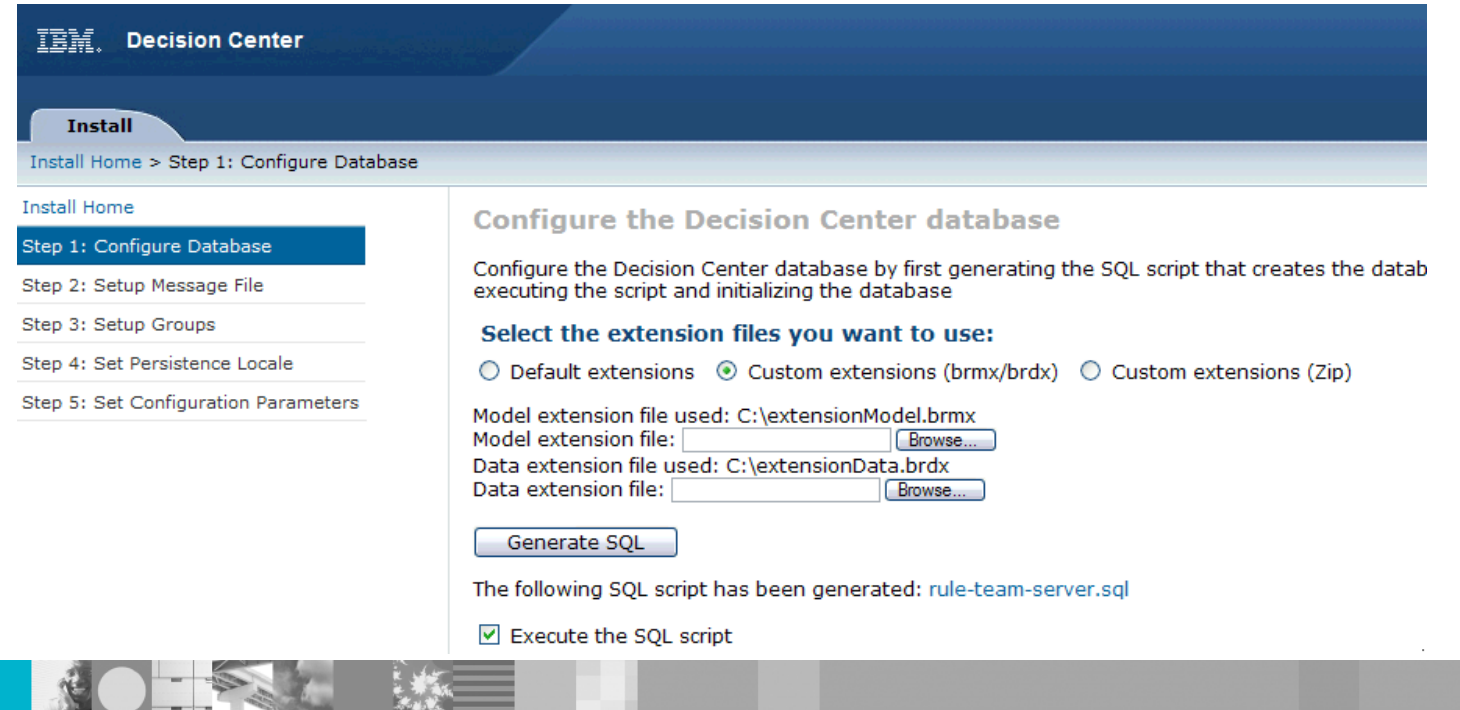

WebSphere® Support Technical Exchange $\mathbf{e}$  , and the contract of the contract of the contract of the contract of the contract  $\mathbf{6}$ 

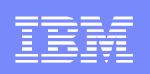

# Authoring & rule management extensions

- Only if you created such extensions
	- ▶ in Rule Designer (Eclipse plug-ins)
	- **In Decision Center (JARs in EAR/WAR)**
- **Import plug-in projects in new workspace, re-build and** fix any deprecation warnings
- Apply extensions to new modules (see documentation)
- **Decision Center Business console currently only** supports authoring value editor customization

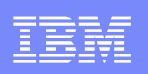

# Eclipse projects

- **Ensure Rule Designer is given sufficient memory:** 
	- ▶ in <*installDir>\ODM\eclipse.ini*
	- Change the default  $-2$ *mx512m* to the recommended -Xmx1024m
- **Import XOM/BOM/Rule project(s) in new workspace**
- Re-build

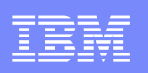

# Eclipse projects (cont.)

**If migrating from JRules and want to publish additional** resources along with your rule project to Decision Center, manually add the resource folder:

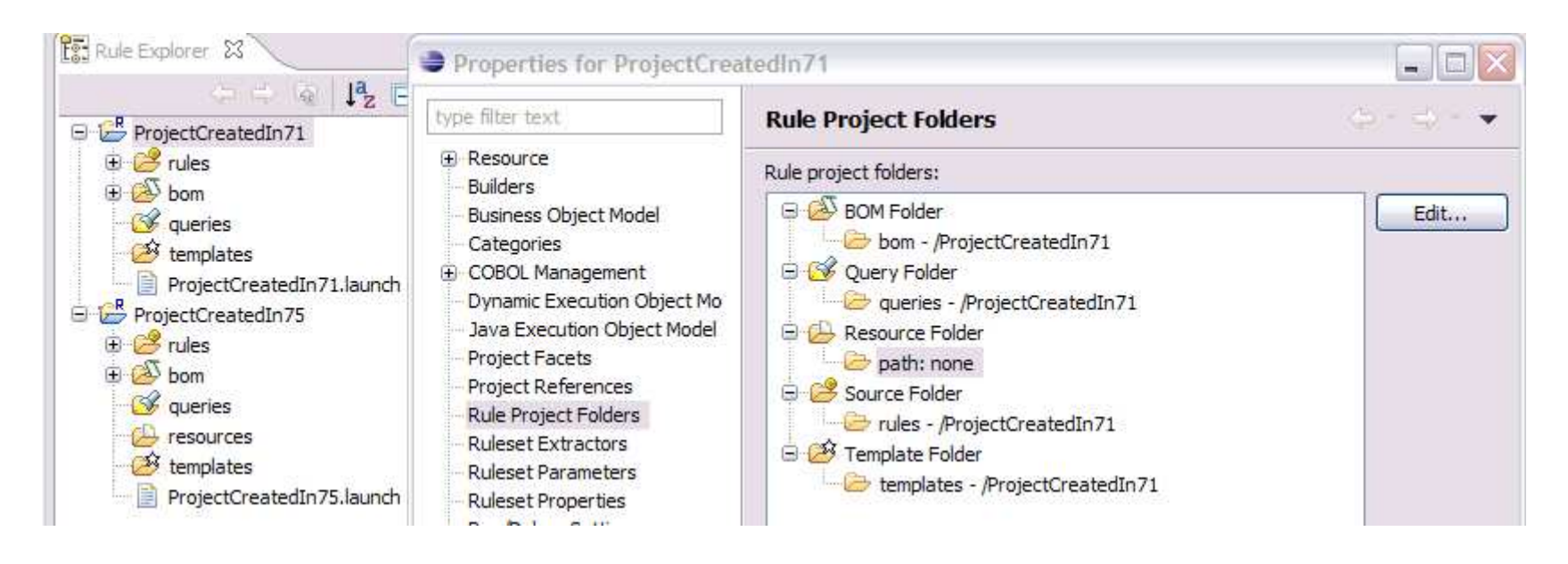

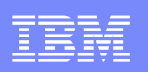

# ODM applications

- Java EE modules (EARs/WARs): Decision Center/Rule Execution Center consoles, eXecution Unit, SSP, Transparent Decision Service…
- Apply same changes to descriptors of new modules:
	- ▶ Additional roles for Decision Center
	- ▶ Custom settings
- **Redeploy following the installation documentation**

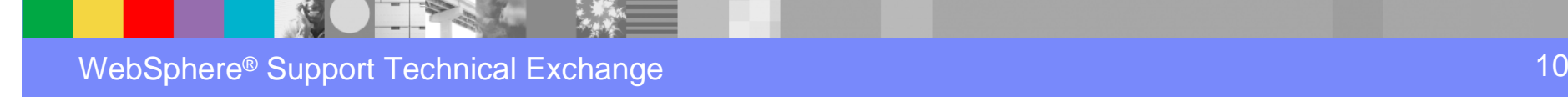

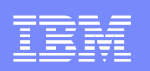

### Database data

- **Decision Center projects**
- **Rule Execution Server data**
- **Decision Warehouse trace**

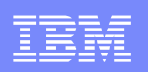

# Decision Center projects

#### **Create a new schema on the same database**

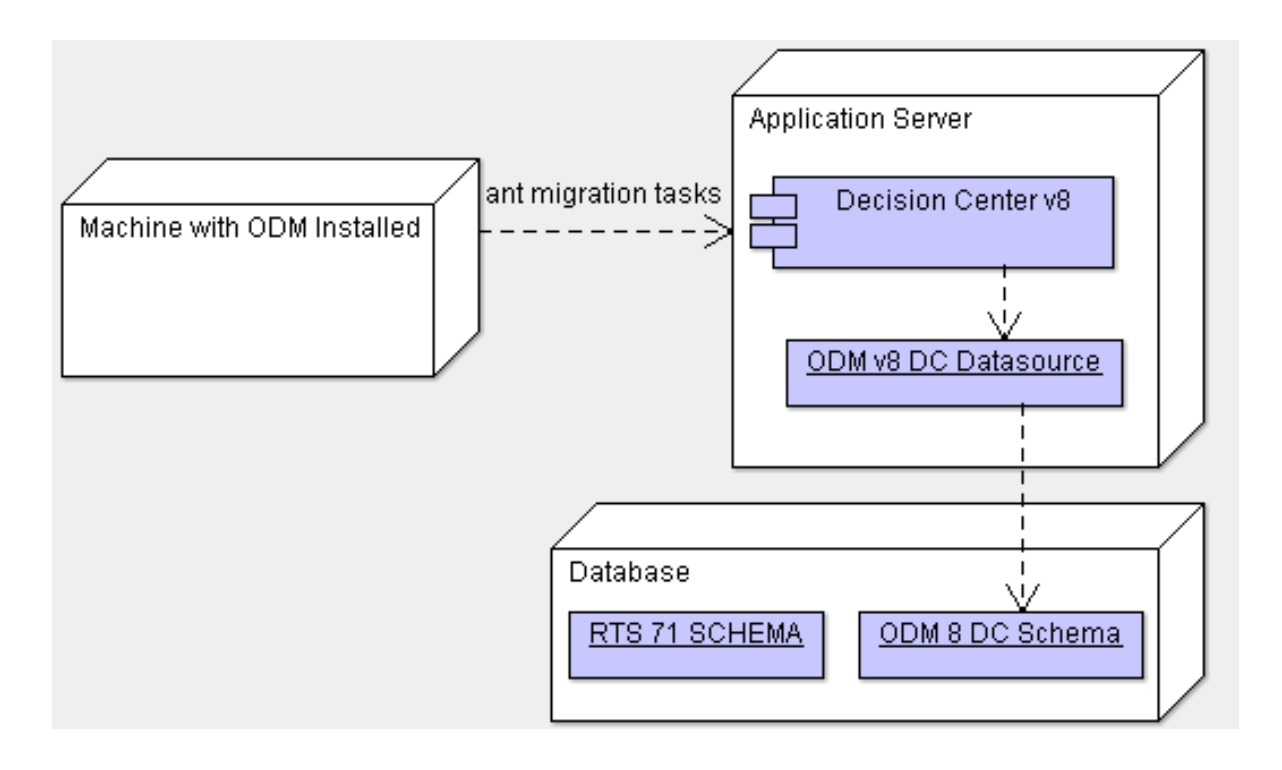

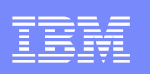

## Decision Center projects (cont.)

 Create tables on new schema using the Decision Center console Installation Settings Wizard:

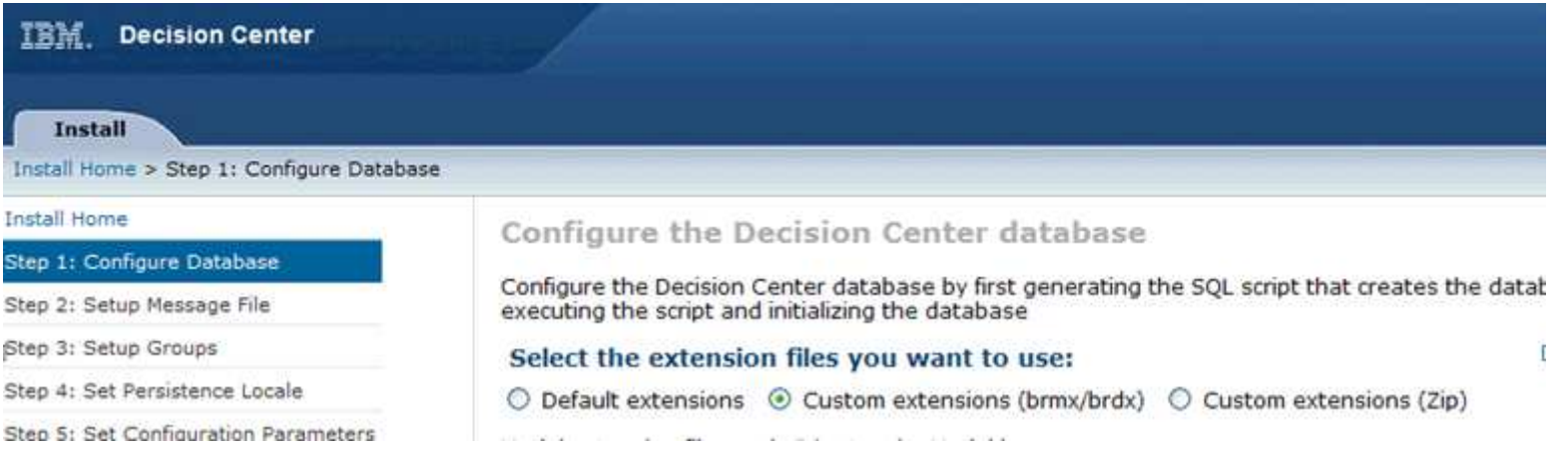

**If also upgrading database version, perform the upgrade** before or after the migration

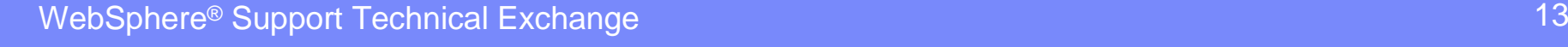

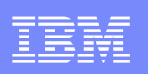

## Decision Center projects (cont.)

- Use *gen-migrationXY-role* ANT task to generate script granting required privileges for migration to the new database user : select permissions on the old schema
- Use gen-migrationXY-script ANT tasks to create SQL script to migrate the data from old schema to new one
- Set the following parameters (+ teamserver-anttasks.properties):
	- **→** -Dserver.url=<server url>
	- ▶ -DdatasourceName=<new data source name>
	- ▶ -DoldDatabaseSchemaName=<database user used in previous data source>
	- ▶ -DoutputFile=<resulting SQL script file>

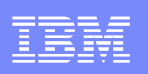

# Decision Center projects (cont.)

**Migration ANT tasks example** (gen-migrationXY-role first):

> ant gen-migration75-script -DoldDatabaseSchemaName=RTS71 -DoutputFile=.\migration.sqlBuildfile: build.xml

gen-migration75-script:[gen-migration75-script] [serverURL] 'http://localhost:9080/teamserver' [gen-migration75-script] [datasourceName] 'jdbc/ilogDataSource' [gen-migration75-script] [username] 'rtsAdmin' [gen-migration75-script] [password] '\*\*\*\*\*\*\*\*'

BUILD SUCCESSFUL

> ant execute-schema -Dfile=.\migration.sql

…

Alternatively, the SQL script can be sent to the DBA

# Decision Center projects – Troubleshooting

- Error while running *gen-migrationXY-script* ANT task: SQLException - "table or view does not exist"
- Possible causes:
	- ▶ Old or new schema name incorrect
	- **Tables not created in new schema**
	- **New database user lacks permissions on old schema**
- Solution: adjust ANT task parameters and/or give permissions to new db user with gen-migrationXY-role

# Decision Center projects – Troubleshooting (cont.)

- Error while run *execute-schema* to grant roles: 'CREATE ROLE RTSMIG70' : ORA-01031: insufficient privileges
- **Cause: the user of the new schema does not have the** required privileges on the database to grant permissions
- Solution: run the SQL script with a database user that is granted administrator privileges

# Decision Center projects – Troubleshooting (cont.)

- **Decision Center console fails to open projects after** migration:
	- **I** "table or view does not exist" error in the browser
	- ▶ diagnostic "*Database schema version*" test fails with "Expected: JRules 8.0; Found: JRules 7.5"
	- ""RTS71"."BASELINE"."RULEAPP": invalid identifier"error in browser
	- Installation Settings Wizard comes up instead of homepage

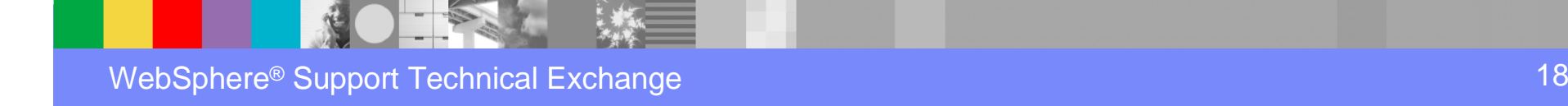

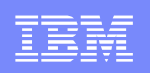

# Decision Center projects – Troubleshooting (cont.)

- Possible causes:
	- datasource does not point at schema with new tables
	- datasource user does not have privileges on schema
- **Solutions: ensure that** 
	- the datasource points at the new schema/tables
	- the database user has the required permissions
	- the migration script ran successfully

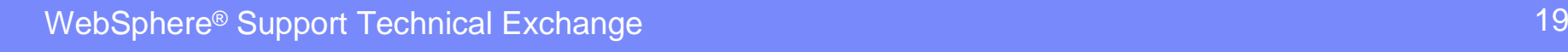

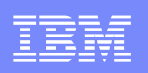

#### Rule Execution Server data

- No RuleApp migration is required between V7.X/V8.X versions, the database can be re-used
- If coming from V7.1 and wanting to use the new managed XOM feature, you just need to extend the existing database to include the XOM repository with
	- ▶ Console *Installation Settings Wizard*
	- ▶ <InstallDir>/executionserver/databases/xomrepo sitory\_<database>.sql script

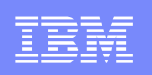

### Rule Execution Server data (cont.)

- Migration only required when coming from V6.X (to 7.1.1)
- **Export RuleApps before migration with V6.X res-fetch-all/** *res-fetch* ANT tasks, or *Backup RuleApps* button:

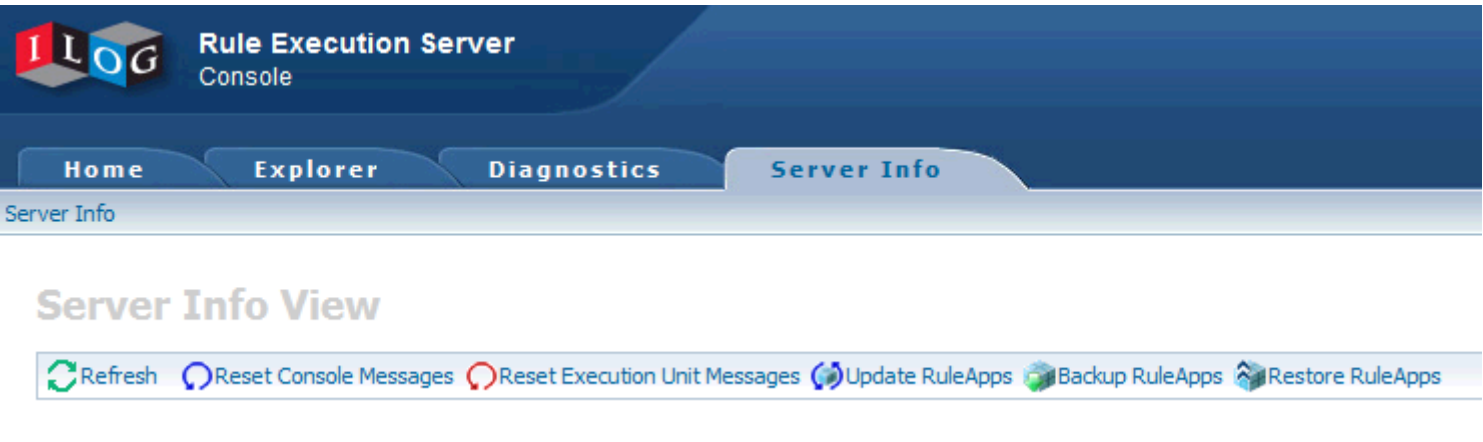

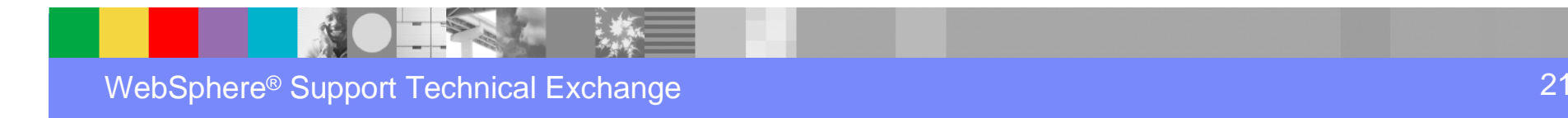

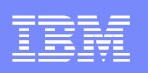

#### Rule Execution Server data (cont.)

Create new tables with the repository\_<database>.sql & xomrepository\_<database>.sql scripts or the Rule Execution Server console Installation Settings Wizard:

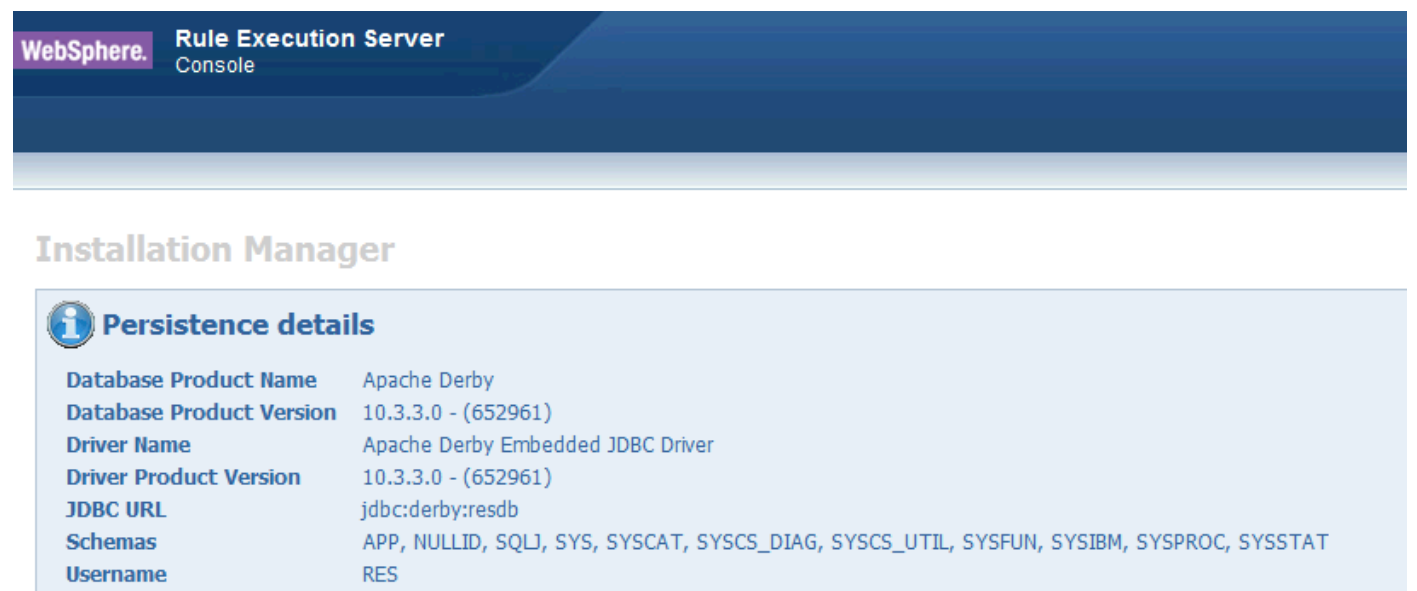

Step 1: Welcome to the Rule Execution Server Installation Manager

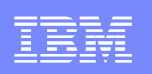

#### Rule Execution Server data (cont.)

Import RuleApps into new schema with V7.1 res-deploy ANT task or *Restore RuleApps* button:

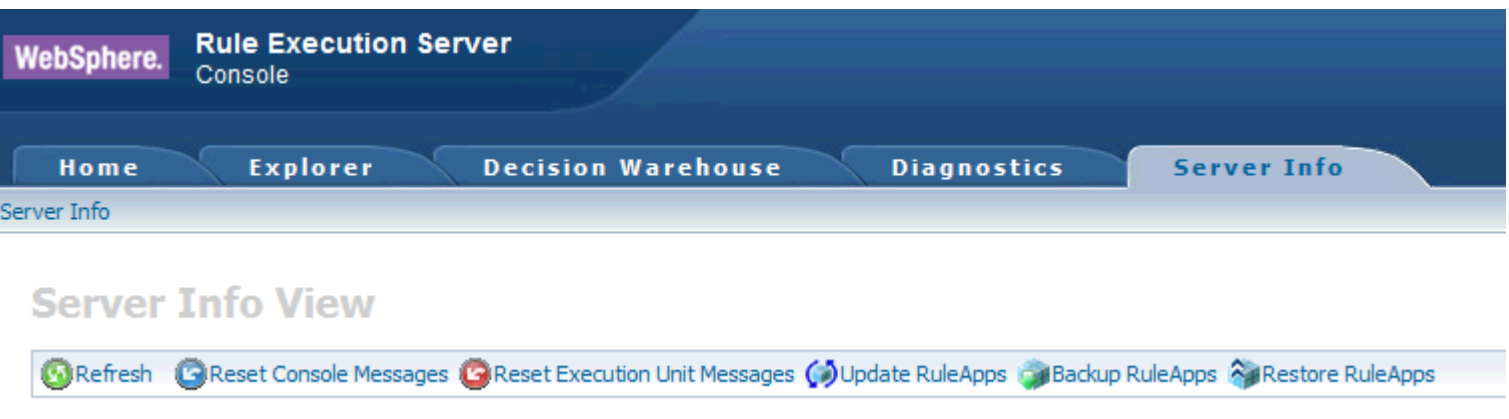

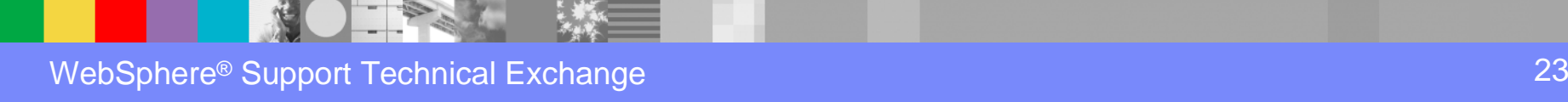

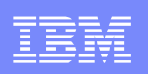

#### Decision Warehouse trace

- The database can be re-used but may require to run a script on the existing schema
- If migrating from V7.0: <InstallDir>/executionserver/databases/migrate\_trace\_<database\_name>\_from\_700.sql
- If migrating from V7.1/V7.5 to V8.0: <InstallDir>/executionserver/databases/migrate\_trace \_<database\_name>\_ from\_750.sql

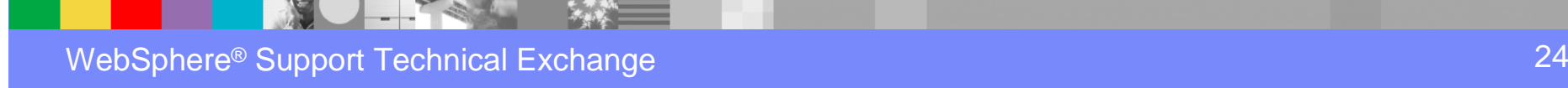

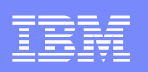

# Client Applications

- **Re-build Rule Execution Server/Decision Center** client code with new product libraries
- **Fix deprecation warnings/errors**
- Re-package with up-to-date classes & libraries
- **Re-deploy your applications**

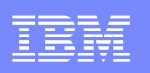

# **Summary**

- When moving to a new version, consider what needs to be migrated and the order in which to proceed
- **Verify your configuration remains supported**
- **Keep your configuration up-to-date: plan fix pack** installations
- Applying fix pack does not require code/data migration: just update client libraries and re-deploy applications
- **Keep all modules at the same version/fix pack level**

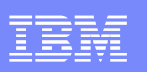

# Related links

- × Blog entry on migration from JRules to ODM: https://www.ibm.com/developerworks/mydeveloperworks/blogs/aimsupport/entry/migrating\_from\_jrules\_to\_websphere\_operational\_decision\_management\_wodm
- $\mathbf{r}$  Technotes:
	- ► <b>ODM</b> <u>download</u> <u>document</u>: <a href="http://www.ibm.com/sunnor">http://www.ibm.com/sunnor</a> http://www.ibm.com/support/docview.wss?uid=swg24031636
	- ▶ Installing ODM: http://www.ibm.com/support/docview.wss?uid=swg21595346
	- $\blacktriangleright$  Find the version of JRules/WODM component: http://www.ibm.com/support/docview.wss?uid=swg21400738
- $\mathcal{C}$ ODM V8.0.1 documentation: http://pic.dhe.ibm.com/infocenter/dmanager/v8r0m1
- $\mathcal{L}_{\mathcal{A}}$  ODM system requirements: http://www.ibm.com/support/docview.wss?uid=swg27023067

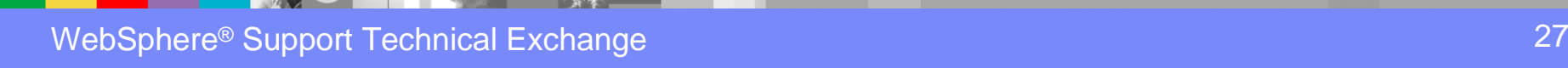

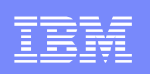

# Additional WebSphere Product Resources

- L Learn about upcoming WebSphere Support Technical Exchange webcasts, and access previously recorded presentations at:http://www.ibm.com/software/websphere/support/supp\_tech.html
- a. Discover the latest trends in WebSphere Technology and implementation, participate in technically-focused briefings, webcasts and podcasts at: http://www.ibm.com/developerworks/websphere/community/
- $\mathcal{L}_{\mathcal{A}}$  Join the Global WebSphere Community: http://www.websphereusergroup.org
- $\mathcal{L}_{\mathcal{A}}$ Access key product show-me demos and tutorials by visiting IBM® Education Assistant:<br>http://www.jbm.com/software/info/education/assistant http://www.ibm.com/software/info/education/assistant
- View a webcast replay with step-by-step instructions for using the Service Request (SR) tool for submitting problems electronically:http://www.ibm.com/software/websphere/support/d2w.html
- $\mathcal{L}_{\mathcal{A}}$  Sign up to receive weekly technical My Notifications emails: http://www.ibm.com/software/support/einfo.html

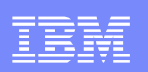

# Connect with us!

#### **1. Get notified on upcoming webcasts**

Send an e-mail to <u>wsehelp@us.ibm.com</u> with subject line "wste<br>subseribe" to get a list of meiling lists and to subseribe subscribe" to get a list of mailing lists and to subscribe

#### **2. Tell us what you want to learn**

 Send us suggestions for future topics or improvements about our webcasts to wsehelp@us.ibm.com

#### **3. Be connected!**

Connect with us on FacebookConnect with us on Twitter

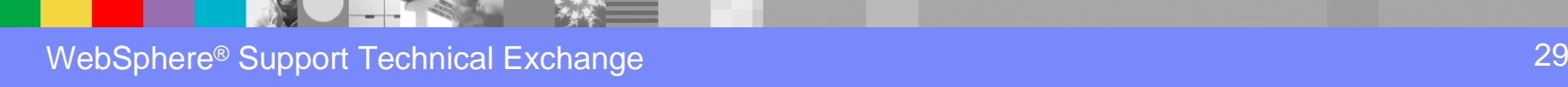

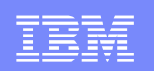

# Questions and Answers

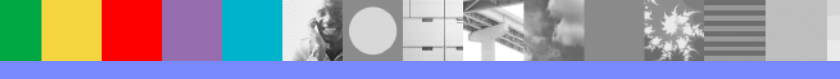